## SISTEM INFORMASI HERITAGE KOTA SURABAYA BERBASIS WAP

Taufiqur Rokhman $^1$ , Arna Fariza $^2$ 

Mahasiswa Jurusan Teknik Informatika<sup>1</sup>, Dosen Pembimbing<sup>2</sup> Politeknik Elektronika Negeri Surabaya Institut Teknologi Sepuluh Nopember Kampus ITS Keputih Sukolilo Surabaya 60111 Telp. 031- 5947280, 031- 5946114, Fax : 031 – 5946114 e-mail:frangki\_70@yahoo.co.id

Makalah Proyek Akhir

#### ABSTRAK

Dengan berkembangnya teknologi informasi saat ini membuat banyak kemudahan. Selain dapat memberikan banyak informasi dengan cepat. Pada proyek akhir kali ini kami akan membuat program yang dapat memberikan informasi dalam bentuk tampilan Wap agar pengguna dapat memperoleh informasi secara jelas tentang legenda suatu daerah dan posisi letak daerah tersebut.

Dalam proyek akhir kali ini kami akan membuat " Sistem Informasi Heritage Kota Surabaya Berbasis WAP". Diharapkan dengan dibuatnya proyek akhir ini dapat memberikan suatu informasi secara detail tentang wisata di kota Surabaya.

Teknologi WAP adalah merupakan ilmu yang bisa memenuhi kebutuhan pengguna dalam mengakses informasi tentang pelayanan umum yang ada dikota Surabaya melalui media mobile, memanfaatkan gprs sebagai layanan internet pada mobile tersebut agar bisa mengakses system ini dengan mudah. Dengan teknologi ini masyarakat dapat dengan mudah dan setiap saat dapat mencari informasi sejarah dikota Surabaya dengan hanya menggunakan Handphone yang terdapat fasilitas internet dimanapun berada dengan cepat.

Dari latar belakang inilah penulis yang juga merupakan masyarakat kota Surabaya ingin membantu masyarakat umumnya dalam mendapatkan informasi sejarah yang dapat diakses secara online melalui media mobile.

Dengan demikian akan sangat membantu management kota yang ingin menunjukkan ataupun membuat layanan yang baru agar dapat dengan mudah dan cepat diketahui masyarakat.

Kata Kunci : WAP (Wireless Application Protocol).

### ABSTRACT

With the development of information technology now makes a lot of convenience. In addition to providing a lot of information quickly. In this final project we will create programs that can provide information in the form Wap view so that users can obtain clear information about the legend of a region and the position of the location of the area. In this final project we will create a "city of Surabaya Heritage Information System-Based WAP". It is expected that with the making of this final project to give a detailed information about tourist attractions in the city of Surabaya. WAP technology is a science that can meet the needs of users in accessing information on existing public services in the city of Surabaya on mobile devices, use gprs as internet service on mobile in order to access this system with ease. With this technology, people can easily and at any time can find information on the history of the city of Surabaya by using only mobile phones that have internet facilities anywhere fast.

From this background the author who is also the city of Surabaya people want to help the general public in obtaining historical information that can be accessed online through mobile media.

Thus the city will be very helpful management who want to show or create a new service to be easily and quickly known to the public.

Keywords: WAP (Wireless Application Protocol).

## **1. PENDAHULUAN**

## **1.1 LATAR BELAKANG**

Dengan berkembangnya teknologi informasi saat ini membuat banyak kemudahan. Selain dapat memberikan banyak informasi dengan cepat. Pada proyek akhir kali ini kami akan membuat program yang dapat memberikan informasi dalam bentuk tampilan Wap agar pengguna dapat memperoleh informasi secara jelas tentang legenda suatu daerah dan posisi letak daerah tersebut.

Dalam proyek akhir kali ini kami akan membuat " **Sistem Informasi Heritage Kota Surabaya Berbasis WAP".** Diharapkan dengan dibuatnya proyek akhir ini dapat memberikan suatu informasi secara detail tentang wisata di kota Surabaya.

Teknologi WAP GIS adalah merupakan perpaduan antara ilmu wap dengan ilmu GIS yang digabung untuk bisa memenuhi kebutuhan pengguna dalam mengakses informasi tentang pelayanan umum yang ada dikota Surabaya melalui media mobile, memanfaatkan gprs sebagai layanan internet pada mobile tersebut agar bisa mengakses system ini dengan mudah. Dengan teknologi ini masyarakat dapat dengan mudah dan setiap saat dapat mencari informasi sejarah dikota Surabaya dengan hanya menggunakan Handphone yang terdapat fasilitas internet dimanapun berada dengan cepat.

### **1.2. PERUMUSAN MASALAH**

Berdasarkan uraian tersebut di atas, dalam pengerjaan proyek akhir ini timbul beberapa masalah diantaranya adalah :

- 1. Bagaimana membuat suatu sistem informasi geografis yang mudah, cepat, tepat dan dapat dipertanggung jawabkan dalam mencari informasi yang berhubungan dengan pelayanan umum di kota Surabaya.
- 2. Bagaimana membangun input GIS untuk menghasilkan output yang dapat ditampilkan menggunakan WAP.

Bagaimana agar hasil yang diperoleh, dapat dengan mudah dimengerti oleh user, sehingga informasi dalam wapgis ini dapat digunakan secara optimal.

## **1.3. BATASAN MASALAH**

Pada penyelenggaraan proyek akhir ini, batasan permasalahannya adalah :

- 1. Daerah yang menjadi obyek dalam pembuatan proyek akhir ini adalah Kota Surabaya.
- 2. Obyek data yaitu tentang peninggalan peninggalan sejarah yang berupa bangunan, gedung, kuliner dan tempat peribadatan yang terdapat dikota surabaya

Perangkat mobile yang digunakan untuk mengakses minimal support GPRS, WAP dan dapat menampilkan gambar/image.

### **1.4. TUJUAN DAN SASARAN**

Tujuan dari proyek akhir ini adalah membangun sebuah aplikasi GIS tentang pelayanan umum di kota Surabaya berbasis WAP, yang diharapkan dapat membantu masyarakat umumnya dalam mengetahui informasi dan letak yang tergambar dalam peta dalam mencari fasilitas umum tersebut.

Surabaya, merupakan salah satu kota tertua di Indonesia. Karena itu, tidak heran apabila banyak bangunan bersejarah, baik peninggalan jaman Belanda, maupun bangunan di Pecinan Surabaya, atau "China Town" Surabaya, yang memang jaman dahulu sampai sekarang banyak dihuni oleh orang keturunan Tionghoa.

## **1.5. METODOLOGI**

Adapun tahap – tahap dalam menyusun Proyek Akhir ini adalah sebagai berikut :

1. Studi Literatur

Pada tahap ini akan diadakan studi literatur tentang SIG, pengumpulan datadata pendukung yang dibutuhkan, serta teknologi baik hardware maupun *software* yang dibutuhkan.

2. Survey Data

Mencari dan mengumpulkan mengumpulkan data khususnya mengenai tempat pelayanan umum. Karena pada SIG ini yang dibutuhkan adalah data riil maka data tersebut akan didapatkan dari instansi pemerintah yang berwenang. SIG ini yang<br>
riil maka data<br>
n dari instansi<br>
ng.<br>
dan non-spasial)

3. Perencanaan Sistem

Dari data (spasial dan non-spasial) yang didapatkan, selanjutnya dilakukan digitasi kemudian dilakukan analisa dan perencanaan terhadap system yang akan dibuat dan terakhir dihasilkan bentuk output berbentuk WAP.

Gambar 3.1

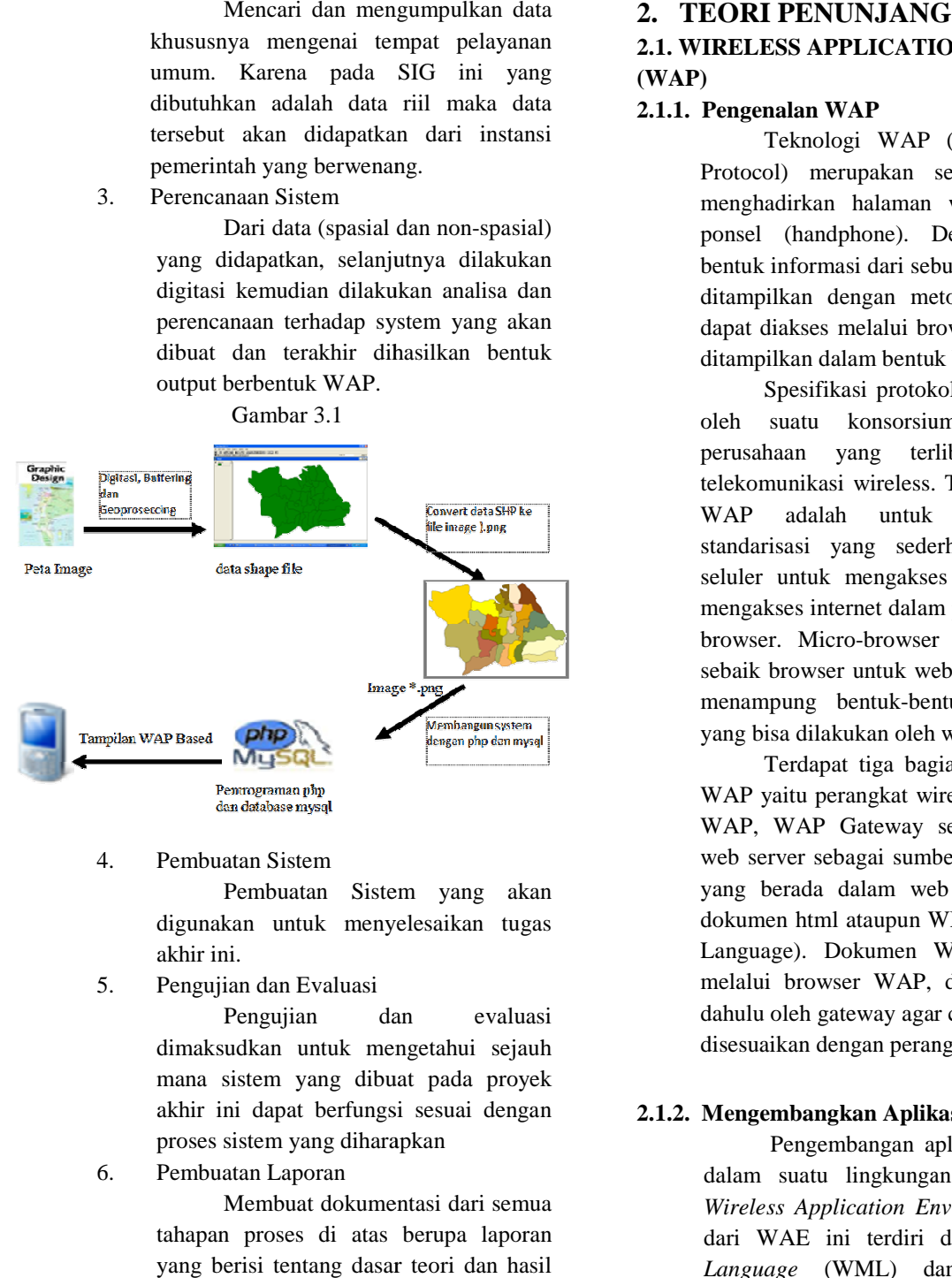

4. Pembuatan Sistem

Pembuatan Sistem yang akan digunakan untuk menyelesaikan tugas akhir ini.

5. Pengujian dan Evaluasi

Pengujian dan evaluasi dimaksudkan untuk mengetahui sejauh mana sistem yang dibuat pada proyek akhir ini dapat berfungsi sesuai dengan proses sistem yang diharapkan

6. Pembuatan Laporan

Membuat dokumentasi dari semua tahapan proses di atas berupa laporan yang berisi tentang dasar teori dan hasil proyek akhir ini.

### 2. TEORI PENUNJANG

#### **2.1. WIRELESS APPLICATION PROTOCOL 2.1. WIRELESS APPLICATION PROTOCOL (WAP)**

#### **2.1.1. Pengenalan WAP**

Teknologi WAP (Wireless Application Protocol) merupakan sebuah metode untuk menghadirkan halaman web ke dalam layar ponsel (handphone). Dengan begitu, maka bentuk informasi dari sebuah instansi tidak harus ditampilkan dengan metode web yang hanya dapat diakses melalui browser akan tetapi dapat ditampilkan dalam bentuk WAP. menghadirkan halaman web ke dalam layar<br>ponsel (handphone). Dengan begitu, maka<br>bentuk informasi dari sebuah instansi tidak harus<br>ditampilkan dengan metode web yang hanya<br>dapat diakses melalui browser akan tetapi dapat<br>dit

Spesifikasi protokol WAP dikembangkan oleh suatu konsorsium dari perusahaan perusahaan yang terlibat dalam industri telekomunikasi wireless. Tujuan dari spesifikasi WAP adalah untuk memb standarisasi yang sederhana kepada telepon seluler untuk mengakses internet. Agar dapat<br>mengakses internet dalam ponsel terdapat micromengakses internet dalam ponsel terdapat micro browser. Micro-browser untuk saat ini tidak sebaik browser untuk website. WAP belum bisa menampung bentuk-bentuk informasi seperti yang bisa dilakukan oleh website. it dalam industri<br>ijuan-dari-spesifikasi<br>memberikan suatu

Terdapat tiga bagian utama dalam akses WAP yaitu perangkat wireless yang mendukung WAP, WAP Gateway sebagai perantara, dan web server sebagai sumber dokumen. Dokumen yang berada dalam web server dap dokumen html ataupun WML (Wireless Markup Language). Dokumen WML sebelum dibaca melalui browser WAP, diterjemahkan terlebih dahulu oleh gateway agar content yang ada dapat disesuaikan dengan perangkat WAP. er. Micro-browser untuk saat ini tidak<br>browser untuk website. WAP belum bisa<br>npung bentuk-bentuk informasi seperti<br>isa dilakukan oleh website.<br>Terdapat tiga bagian utama dalam akses<br>yaitu perangkat wireless yang mendukung<br> dokumen html ataupun WML (Wireless Markup<br>Language). Dokumen WML sebelum dibaca<br>melalui browser WAP, diterjemahkan terlebih<br>dahulu oleh gateway agar content yang ada dapat<br>disesuaikan dengan perangkat WAP.<br>Mengembangkan Ap

#### **2.1.2. Mengembangkan Aplikasi WAP**

Pengembangan aplikasi WAP dilakukan dalam suatu lingkungan kerja yang disebut *Wireless Application Environment*  dari WAE ini terdiri dari terdiri *Wireless Markup Language* (WML) *Language Script* (WMLScript). Untuk menjangkau dunia internet, sebuah ponsel dengan teknologi WAP harus berjalan via WAP Gateway. WAP Gateway ini bertindak sebagai perantara, menghubungkan jaringan mobile dan internet dengan menerjemahkan *Hypertext Transfer Protocol* (HTTP) menjadi menjadi *Wireless*  Session Protocol (WSP). Gambar di bawah ini dan *Wireless Markup*  dengan teknologi WAP harus berjalan via WAP<br>Gateway. WAP Gateway ini bertindak sebagai<br>perantara, menghubungkan jaringan mobile dan menunjukkan skema sederhana hubungan antara web server, gateway dan ponsel dengan WAP.

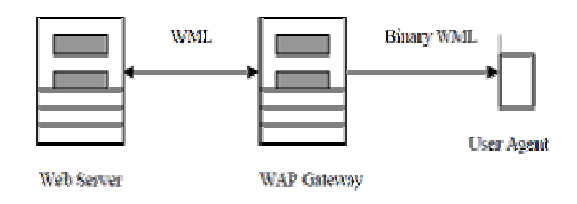

Web server melayani permintaan dari user melalui ponsel untuk sebuah aplikasi WAP. Hubungan ini dilakukan melalui perantara WAP Gateway. Aplikasi dalam WAP dibentuk dalam format WML. Untuk menjalankan suatu aplikasi WAP, sama halnya dengan internet biasa. tinggal mengetikkan URL yang dikehendaki, misalnya : http://m.kompas.com Karena itu, untuk membuat aplikasi WAP yang kita butuhkan adalah sebuah web server untuk menangani permintaan user akan aplikasi WAP, misalnya Apache, Microsoft Internet Information Service (IIS), ataupun PWS (Personal Web Server). Server, gateway dan ponsel dengan WAP.<br>
WML<br>
User Agen<br>
User Agen<br>
Web server melayani permintaan dari<br>
melalui ponsel untuk sebuah aplikasi WAP.<br>
ungan ini dilakukan melalui perantara WAP<br>
way. Aplikasi dalam WAP dibentuk tinggal mengetikkan URL yang dikehendaki,<br>misalnya : http://m.kompas.com Karena itu,<br>untuk membuat aplikasi WAP yang kita<br>butuhkan adalah sebuah web server untuk<br>menangani permintaan user akan aplikasi WAP,<br>misalnya Apache

WML merupakan bahasa mark berbasis pada *Extensible Markup Language Extensible* (XML). WML adalah analogi dari HTML yang berjalan pada protokol nirkabel. Tag Tag-tag pada WML mirip dengan tag-tag yang ada pada HTML.

Data WML terstruktur dalam bentuk koleksi kartu atau card. Sebuah koleksi card disebut deck. Tiap deck tersusun dari isi yang terstruktur dan spesifikasi navigasi. Pengguna melakukan navigasi dalam susunan card, melihat isi tiap card, mengisi info dibutuhkan, membuat pilihan dan bernavigasi ke card selanjutnya atau kembali ke card sebelumnya. mirip dengan tag-tag yang ada pada<br>
Data WML terstruktur dalam bentuk<br>
kartu atau card. Sebuah koleksi card<br>
deck. Tiap deck tersusun dari isi yang<br>
ur dan spesifikasi navigasi. Pengguna<br>
an navigasi dalam susunan card,<br>
i

Dalam HTML, user interface ditampilkan dalam bentuk halaman-halaman hypertext. Navigasi dilakukan pengguna dalam card tersebut seperti halnya navigasi pada halamanhalaman HTML di mana dalam card pada suatu deck dapat memiliki hyperlink ke card yang lain. membuat pilihan dan bernavigasi ke<br>
jutnya atau kembali ke card<br>
m HTML, user interface ditampilkan<br>
tuk halaman-halaman hypertext.<br>
akukan pengguna dalam card-card

HTML pada media nirkabel, maka WMLScript merupakan analogi yang tepat dari JavaScript. WMLScript, seperti halnya JavaScript, berjalan pada sisi client (client side scripting). Bedanya, WMLScript tidak dapat ditempatkan menjadi satu dengan halaman WML yang menggunakan fungsi-fungsi dari WMLScript. Jika WML merupakan analogi dari<br>HTML pada media nirkabel, maka WMLScript<br>merupakan analogi yang tepat dari JavaScript.<br>WMLScript, seperti halnya JavaScript, berjalan<br>pada sisi client (client side scripting). Bedanya,<br>WMLSc

Fungsi-fungsi WMLScript yang akan digunakan oleh halaman WML di dalam file yang terpisah. Pemisahan ini memberikan suatu keuntungan, yaitu dalam fokus pembuatan aplikasi. Jika kita bekerja dengan halaman WML, maka kita hanya berfokus pada isi atau user interface halaman dalam file yang terpisah. Pemisahan ini<br>memberikan suatu keuntungan, yaitu dalam<br>fokus pembuatan aplikasi. Jika kita bekerja<br>dengan halaman WML, maka kita hanya<br>berfokus pada isi atau user interface halaman<br>yang kita ingin berfokus pada pembuatan prosedur atau fungsi dari logika pemrograman.

Function hyperamologi dari Hanna NAP (Finder pada histopan analogi variation)<br>
analogi dari merupakan analogi yang tepat dari JawaScript beratif analogi dari Jika WML Script analogi dari JawaScript beginning (Malaysia) pa Aplikasi WML yang kita buat dapat diakses menggunakan browser yang disebut dengan *user agent* (UA). UA mendownload halaman WML dan atau WMLScript yang dibutuhkan dan merender halama Hasil render halaman WML amat bergantung pada tipe perangkat yang digunakan. Dan tampilan yang diperoleh mungkin berbeda antara ponsel dengan kemampuan grafis yang baik dengan ponsel yang hanya mendukung modus teks. pada pembuatan prosedur atau fungsi<br>ta pemrograman.<br>plikasi WML yang kita buat dapat<br>menggunakan browser yang disebut<br>user agent (UA). UA mendownload<br>WML dan atau WMLScript yang<br>an dan merender halaman tersebut. pada tipe perangkat yang digunakan. Dan<br>tampilan yang diperoleh mungkin berbeda<br>antara ponsel dengan kemampuan grafis yang<br>baik dengan ponsel yang hanya mendukung<br>modus teks.<br>LOG WML<br>nen pertama dalam sebuah dokumen WML<br>ut

#### **PROLOG WML**

Statemen pertama dalam sebuah dokumen WML disebut prolog. Prolog ini adalah optional (tidak harus ada), dan mengandung dua baris kode :

- Deklarasi XML : digunakan untuk mendefinisikan versi XML.

- Deklarasi DTD : penunjuk ke file yang mengandung DTD dokumen.

Contoh prolog adalah sebagai berikut:

<?xml version="1.0"?> <!DOCTYPE wml PUBLIC "-//WAPFORUM//DTD WML 1.1//EN" "http://www.wapforum.org/DTD/wml\_1.1.xml">

Setelah prolog, setiap dokumen XML mengandung sebuah elemen tunggal yang mengandung semua sub sebuah elemen tunggal yang mengandung semua sub<br>elemen dan entity yang lainnya. Seperti kalau di HTML, semua elemen dikurung oleh karakter <> dan

</>. Misal : <element>datadatadata</element> Hanya boleh ada satu elemen dokumen per dokumen. Dengan WML, elemen dokumennya adalah <wml>; (seperti di html elemen dokumennya adalah <html>) semua elemen lainnya termasuk di dalamnya. Dua cara paling umum untuk menyimpan data dalam dokumen XML, yaitu :

- **Element** adalah item-item berstruktur dalam dokumen tersebut yang ditandai dengan tag elemen pembuka dan penutup. Element juga dapat mengandung sub-element.
- **Attribute** biasanya digunakan untuk mendeskripsikan sebuah elemen.

Contoh, misalkan ada kode seperti ini :

<!-- Ini kartu login --> <card id="LoginCard" title="Login"> Silakan pilih nama user anda. </card>

Dalam kode di atas, element card mengandung attribute id dan title. (Catatan : komentar di WML mirip dengan HTML tetapi harus tampil dalam tag <!-- -->.

### **ELEMENT WML YANG VALID**

WML mendefinisikan sebelumnya sebuah kumpulan element yang dapat dikombinasikan bersama-sama ujntuk membuat sebuah dokumen WML. Pencantuman Elemen-elemen ini dapat dibagi menjadi dua kelompok : Element Deck/Card dan Element Event.

- **Element Deck/Card** : wml, card, template, head, access, meta.
- **Element Event** : do, ontimer, onenterforward, onenterbackward, onpick, onevent, postfield.
- **Task** : go, prev, refresh, noop.
- **Variabel** : setvar.
- **User input** : input, select, option, optgroup, fieldset.
- **Anchor, Image, dan Timer** : a, anchor, img, timer.
- **Text Formatting** : br, p, table, tr, td.

Setiap elemen di atas dimasukkan ke dalam dokumen dengan sintaks seperti ini : <element>nilai elemen itu</element> Jika sebuah elemen tidak punya data di dalamnya (sebagaimana biasanya dalam kasus memformat elemen dengan <br> misalnyaj), kita dapat menghemat dengan hanya memasukkan satu tag yang ditambahi karakter "/" (misal: <br/>  $\langle$ br/>).

### **2.1.3 Pengembangan Aplikasi WAP dengan PHP**

Untuk membuat aplikasi WAP menjadi lebih dinamis dan interaktif, yang mampu memberikan dan menerima respon dari dan ke pengakses, kita dapat menggunakan bahasabahasa script yang berjalan pada sisi server (server side-scripting). Dalam proyek akhir ini kita akan menggunakan PHP ( PHP Hypertext Processor), bahasa script serverside yang tangguh, populer di internet dan gratis untuk memberi unsur dinamik dan interaktif pada aplikasi WAP. Pada prinsipnya, komunikasi antara web server dengan perangkat WAP sesama dengan hubungan antara web server dengan browser berbasis PC, hanya saja dalam hal ini ada satu tahap tambahan. Tahap ekstra yang dibutuhkan adalah transfer informasi oleh WAP gateway. WAP gateway bertindak sebagai perantara antara browser nirkabel dengan server tempat informasi berada.

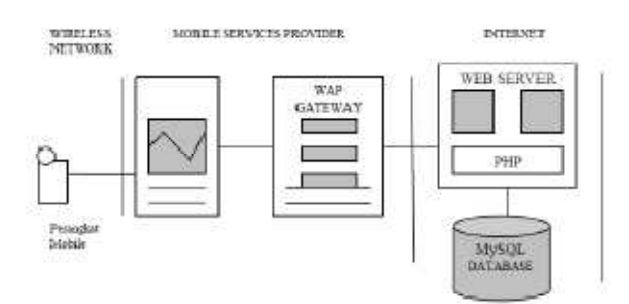

## **Gambar 2.10** *Proses komunikasi browser nirkabel dengan web server*

Yang berperan sebagai WAP gateway biasanya adalah perusahaan telekomunikasi yang menyediakan layanan telepon nirkabel atau telepon seluler. Misalkan kita telah membuat sebuah deck yang berisi dua buah card. Kemudian user dengan perangkat nirkabelnya melakukan permintaan atau *request* terhadap deck tersebut. Maka, uruturutan event yang terjadi untuk permintaan user tersebut adalah sebagai berikut :

a. Request dikirimkan ke WAP gateway dengan protokol WAP. WAP gateway, di bawah "kendali" dari perangkat WAP,

melakukan reques*t* untuk URL tertentu dengan menggunakan protocol HTTP.

- b. Request ditransmisikan via internet ke alamat IP dari perangkat WAP (alamat IP dari suatu perangkat WAP ditentukan oleh operator).
- c. Request mencapai tujuan akhirnya, yaitu web server. Server membaca header dan memproses permintaan dokumen WAP. Kode program PHP yang terdapat dalam dokumen ini dikompilasi dan diformat sesuai dengan kebutuhan.
- d. Dokumen atau deck WAP yang telah diproses ini dikirimkan kembali melalui WAP gateway. Pada gateway, isi dari deck dikompres menjadi data biner dan dikirimkan ke perangkat WAP.

Adalah mungkin (dan sangat mudah) untuk menambahkan unsur dinamik ke dalam WML dengan PHP. Pengembangan aplikasi WAP dengan PHP memungkinkan kita membuat aplikasi seperti database, mailserver, pengiriman pesan, dll. Supaya script PHP dapat didukung oleh perangkat WAP, script ini harus menghasilkan output header WML kepada client. Karena itu, setiap dokumen WML yang berisi kode PHP harus menyertakan baris-baris berikut yang ditempatkan pada awal deck :

```
<?php 
//mengirim header 
header("Content-type:text/vnd.wap.wml"); 
echo("<?xml version=\"1.0\"?>"); echo("<!DOCTYPE wml 
PUBLIC \"-//WAPFORUM//DTD 
WML 
1.1//EN\ "http://www.wapforum.org/<code>DTD/wml_1.1.xml</code> ">
```
Deklarasi ini diperlukan karena PHP secara default mengirim baris Content-type: text/html.

### **2.1.4. Interaksi PHP dengan MySQL pada WAP**

Komunikasi antara user dengan WAP browser dengan web server dapat menjadi lebih interaktif dengan penggunaan database. Dengan adanya PHP yang bekerja pada sisi server, komunikasi interaktif dapat dilakukan dengan antara user dengan server, baik Apache sebagai web server maupun database server MySQL. User yang mengakses dapat memperoleh data atau informasi dari server dan server dapat menyimpan data yang dikirimkan user dalam

database MySQL. Database yang dipakai adalah MySQL dengan beberapa alasan, antara lain karena MySQL gratis dan mudah dipelajari. Dalam PHP terdapat banyak fungsi yang digunakan sebagai penghubung atau antarmuka dengan MySQL sehingga data dalam database dapat dilihat dari internet. Banyak situs di internet yang menggunakan PHP-MySQL dalam mengembangkan situsnya.

### **2.2 WAP PROFF**

WAP emulator ini profesional menampilkan halaman mobile web dan situs persis seperti jika mereka dimuat oleh handset nyata. WML, XHTML MP dan dokumen HTML yang didukung. WAP PROFF bekerja melalui HTTP sebagai browser HTML biasa dan memiliki sebagian besar fitur-fiturnya, seperti menggunakan bookmark, mengubah encoding dokumen, bekerja secara offline. Fitur tambahan sangat berguna untuk desainer konten mobile: kode sumber melihat halaman, validasi XML sintaks, sintaks XML menyoroti, toleransi terhadap kesalahan XML, melihat entitas sebagai karakter, penebangan lalu lintas HTTP, modifikasi header HTTP, akses langsung ke HTTP query , modifikasi permintaan POST, melihat variabel konteks WML, kontrol atas peristiwa WML. Entitas request mirip dengan handset yang sebenarnya, sehingga Anda dapat mengembangkan agen-pengguna situs sensitif. Beberapa perangkat mobile (Nokia, Motorola, Nokia, Sagem, Samsung, Siemens, Sony Ericsson) yang ditiru, sehingga Anda dapat menguji situs mobile Anda pada beberapa handset. HTTP tambahan atribut, misalnya, atribut yang berisi nomor MSISDN, dapat dengan mudah ditambahkan ke permintaan.

### 2.2.1. LANGKAH INSTALASI WAP PROFF

• Melakukan instalasi pada program ini sangat mudah, seperti halnya proses instalasi pada kebanyakan program yang lainnya.

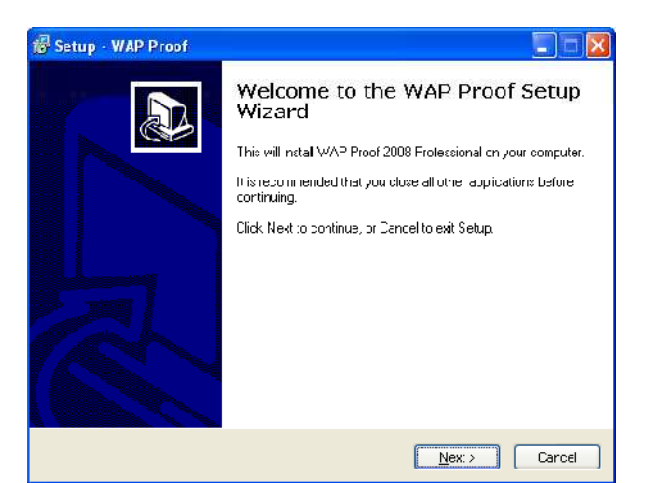

Gambar 2.3Tampilan instalasi WAP Proff 2008

• Pilih next untuk melanjutkan instalasi, kemudian akan muncul tampilan sebagai berikut

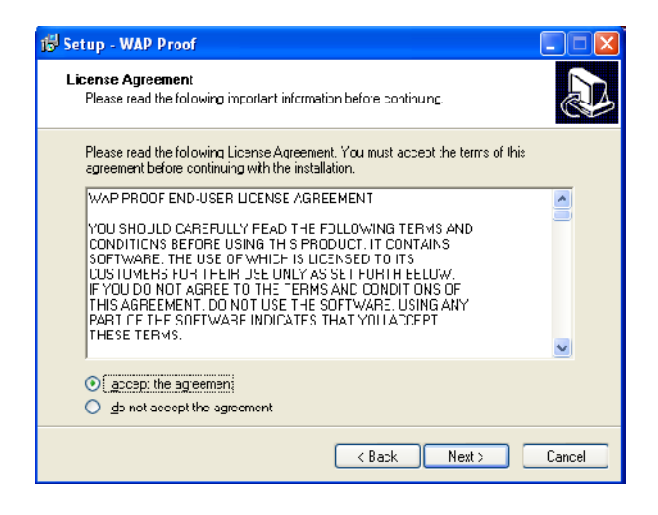

Gambar 2.4 License aggrement instalasi

Pilih I accept the agreement, kemudian pilih next

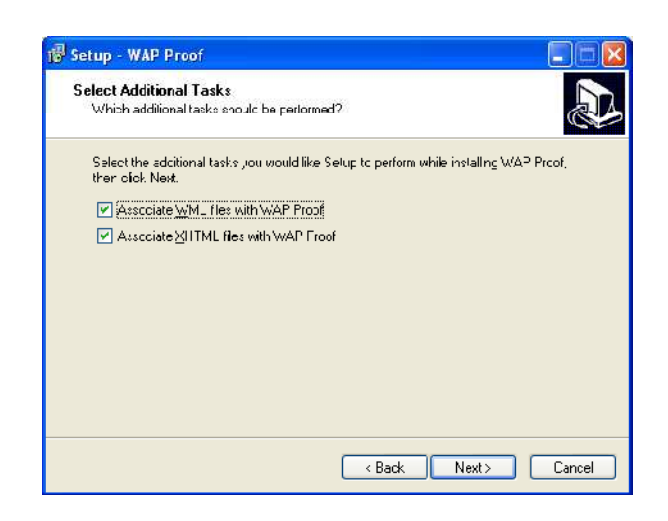

Gambar 2.5 Menentukan WAP script yang dapat dibaca

• Pilih kedua bahasa tersebut agar program ini dapat membaca kedua script tersebut.

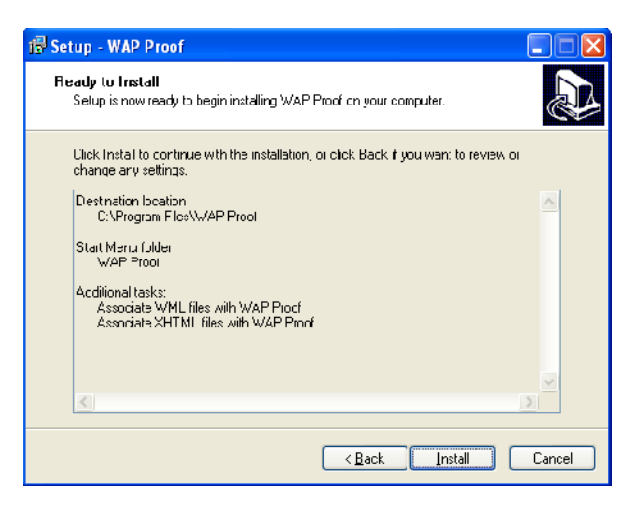

Gambar 2.6 Tampilan siap untuk proses instalasi

• Kemudian proses instalasi akan berjalan ketika tombol install segera ditekan, dan proses instalasi berjalan sampai terdapat tombol finish untuk dipilih.

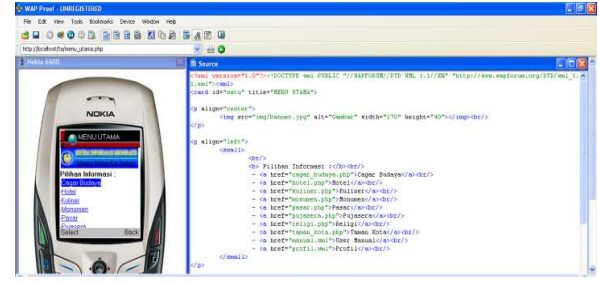

Gambar 2.7 Tampilan utama WAP Proff 2008

• Untuk mempelajari secara mendalam dan untuk mendownload program ini dapat langsung berhubungan dengan http://www.wap-proof.com/ pada web browser anda.

# **3. PERANCANGAN & PEMBUATAN SISTEM**

Perancangan sistem bertujuan untuk mencari bentuk yang optimal dari aplikasi yang akan dibangun dengan mempertimbangkan berbagai faktor-faktor permasalahan dan kebutuhan yang ada pada sistem. Upaya yang dilakukan adalah dengan berusaha mencari kombinasi penggunaan teknologi dan perangkat lunak (*software*) yang tepat sehingga diperoleh hasil yang optimal dan mudah untuk diimplementasikan.

# **3.1. KEBUTUHAN DAN KONFIGURASI SISTEM**

Sistem yang digunakan pada Sistem Informasi Geografis merupakan sistem yang komplek, yang biasanya terintergrasi dengan lingkungan sistem-sistem komputer yang lain ditingkat fungsional maupun jaringan. Pada umumnya perangkat-perangkat yang mendukung analisis geografis tidak jauh berbeda dengan perangkat-perangkat yang digunakan untuk mendukung aplikasi-aplikasi bisnis dan sains baik dari sisi hardware maupun software. Perbedaannya, jika ada terletak pada kecenderungan yang memerlukan perangkat (tambahan) yang dapat mendukung presentasi grafik dengan resolusi dan kecepatan tinggi, dan mendukung operasi-operasi basis data yang cepat dan volume data yang besar.

Pada tugas akhir ini, kebutuhan minimum sistem yang digunakan dibagi 2 (dua), yaitu hardware dan software minimal yang dapat diuraikan sebagai berikut :

#### **3.1.1. Perangkat Keras (Hardware)**

- a. CPU : Processor 32-bit Intel
- b. Harddisk : Kapasitas 2 GB
- c. Memory : Minimal 32 MB
- d. Monitor : Resolusi 1280 x 1024 dengan warna 256
- **3.1.2. Perangkat Lunak (Software)**
- a. Sistem Operasi : Berbasiskan UNIX atau Windows
- b. Aplikasi GIS : ArcView, Apache, MySQL.
- c. Aplikasi Mobile : Emulator WAP Proof 2008 Proffesional.

#### **3.2. PERANCANGAN SISTEM**

Proses kerja sistem pada Proyek Akhir ini terbagi menjadi beberapa bagian. Mulai dari installasi *software*, *pre-processing* data, perancangan database, pembuatan *database*, dan perancangan *GUI* program berbasis wap

### **3.2.1. Menampilkan Peta Dasar**

Langkah awal untuk memulai proses digitasi pada ArcView 3.3 seperti pada gambar 3.3.

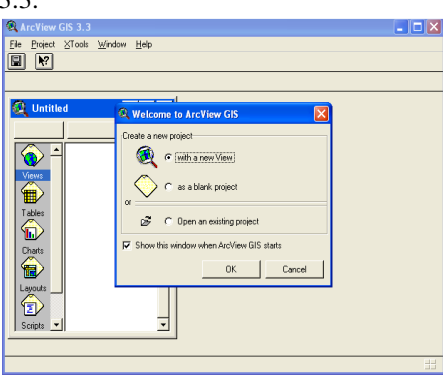

**Gambar 3. 3** Tampilan Awal ArcView 3.3

Selanjutnya adalah menambah theme (add theme) dapat dilihat seperti pada gambar 3.4, memiilih direktori tempat file *shp*, klik pada file tersebut. Misalnya yang akan ditampilkan adalah peta Kota Surabaya yang mempunyai ekstensi .jpg

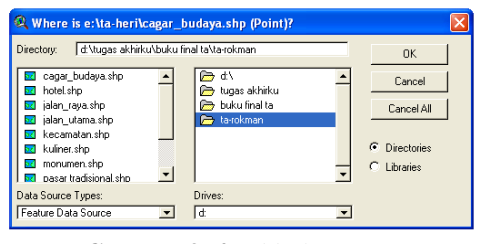

**Gambar 3. 4** *Add Theme*

Setelah itu, tampilan gambar peta akan muncul (Gambar 3.5). yang kemudian dilakukan proses selanjutnya.

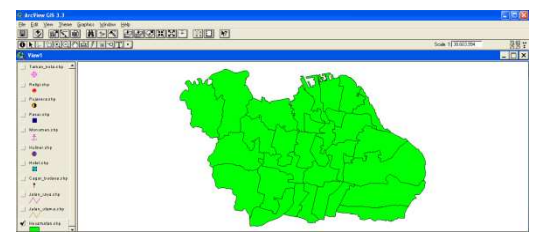

**Gambar 3. 5** Tampilan Peta Kota Surabaya

Setelah itu dilakukan proses digitasi peta kota Surabaya menjadi berdasarkan daerah kecamatan.

### **Pembuatan Peta Keluaran**

Bagian ini akan dibahas proses–proses pembuatan peta dalam rancangan data keluaran. Proses pembuatan peta yang dimaksud adalah dengan melakukan *overlays* terhadap peta dasar sebagai acuan lokasi dengan peta baru yang akan dibuat dengan proses *digitasi*. Jenis peta yang akan dibuat bertipe *polygon* dan *point* dengan atribut yang mewakili informasi tiap bagian area.

#### **a. Pembuatan peta type polygon**

Langkah – langkah untuk membuat peta ini adalah sebagai berikut :

1. Pertama memilih menu  $View \rightarrow New$  Theme. Kemudian pilih tipe data yaitu *polygon*.

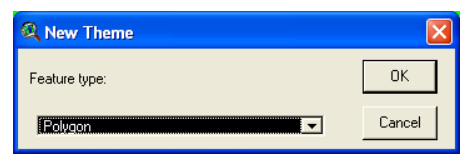

**Gambar 3. 6** Tipe Theme Polygon

- 2. Kemudian beri nama "kecamatan.shp" dan simpan.
- 3. Kemudian mengaktifkan layer kecamatan dan pilih tool "Draw Polygon". Tool ini digunakan untuk membuat bentuk *polygon*.

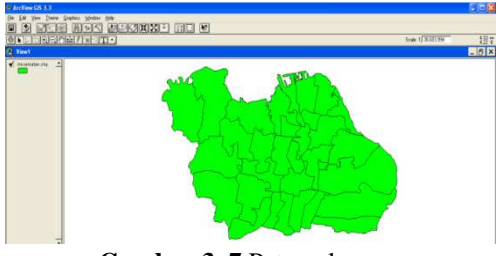

**Gambar 3. 7** Peta polygon

#### **b. Pembuatan peta type point**

Langkah – langkah untuk membuat peta ini adalah sebagai berikut :

1. Pertama memilih menu  $View \rightarrow New$  Theme. Kemudian pilih tipe data yaitu *point*.

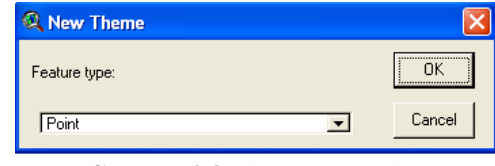

**Gambar 3.8** Tipe Theme Point

- 2. Kemudian beri nama "sekolah.shp" dan simpan.
- 3. Kemudian mengaktifkan layer perumahan dan pilih tool "Draw Point". Tool ini digunakan untuk membuat bentuk *point*.

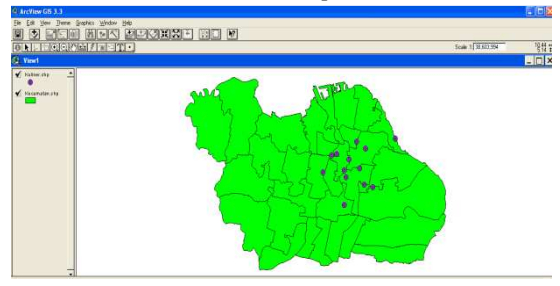

**Gambar 3. 9** Peta point

Dari data spasial yang telah didigitasi tersebut, beberapa data membutuhkan pembentukan data atribut maupun penggabungan beberapa theme untuk membentuk data baru. Berikut ini merupakan proses pembentukan data atribut dan penggabungan beberapa theme.

### **3.2.2. Perencanaan dan Pembuatan Database**

Perancangan database meliputi perencanaan tabel dan relasi database. Perancangan Database pada sistem ini pertamatama dibuat di ArcView yang nantinya akan ditransfer / diexport ke dalam lingkungan WML dengan menggunakan MySQL. Berikut ini adalah tabel-tabel yang dibuat berdasarkan data shapefile yang ada.

#### **1. Tabel Kecamatan**

Tabel ini berfungsi untuk menyimpan informasi mengenai semua kecamatan yang ada di Kota Surabaya. File data shapefile yang digunakan seperti yang terlihat pada Gambar 3.3. Deskripsi dari tabel dapat dilihat pada Tabel 3.1

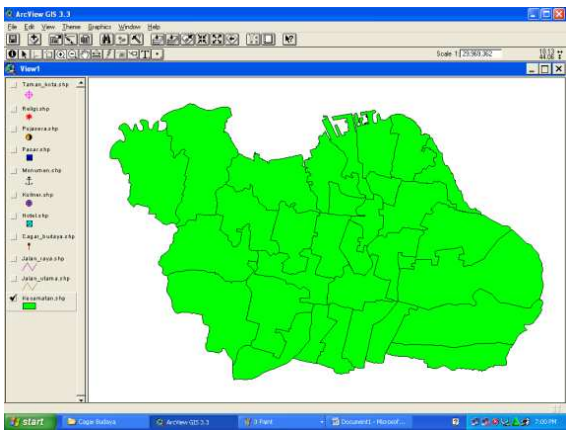

**Gambar 3.10** Data Vektor kecamatan di kota Surabaya

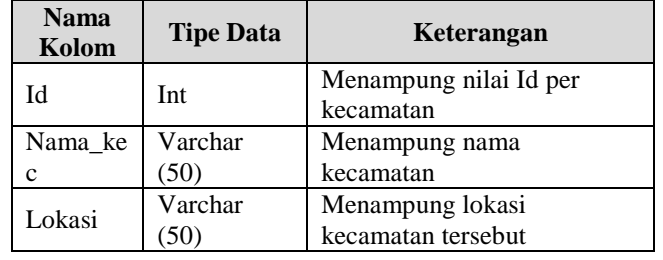

#### **Tabel 3.1** Struktur Tabel Kecamatan

### **2. Tabel Bangunan Religi**

Tabel ini berfungsi untuk menyimpan informasi mengenai Bangunan yang mengandung unsur religi di kota surabaya. File data shapefile yang digunakan seperti terlihat pada gambar 3.5. deskripsi dair tabel dapat dilihat pada Tabel 3.2

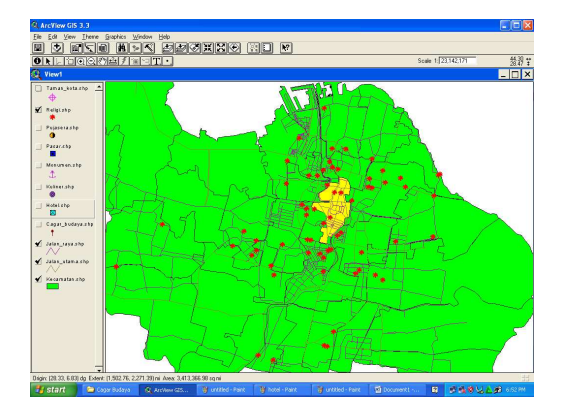

**Gambar 3.12** Data vektor Bangunan Religi di kota Surabaya

**Tabel 3.2** Struktur Tabel Bangunan Religi

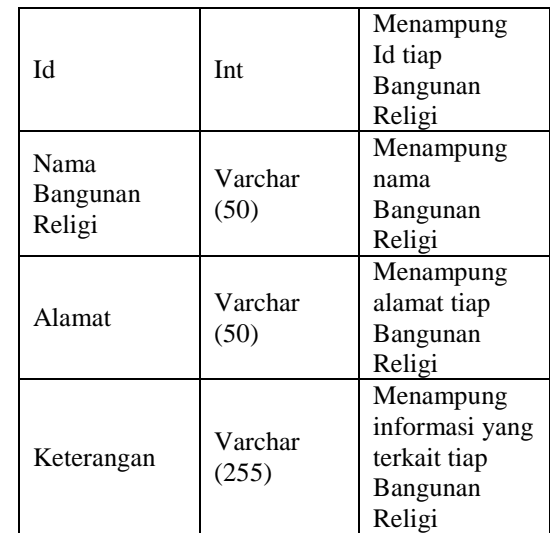

### **3. Tabel Monumen**

Tabel ini berfungsi untuk menyimpan informasi mengenai Monumen yang ada di Kota Surabaya. File data shapefile yang digunakan seperti terlihat pada gambar 3.7. deskripsi dari tabel dapat dilihat pada Tabel 3.3

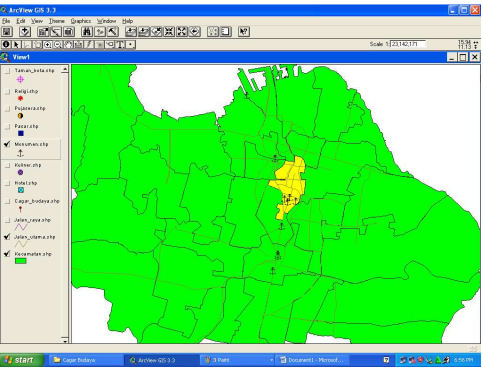

**Gambar 3.14** Data vektor Monumen

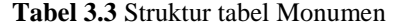

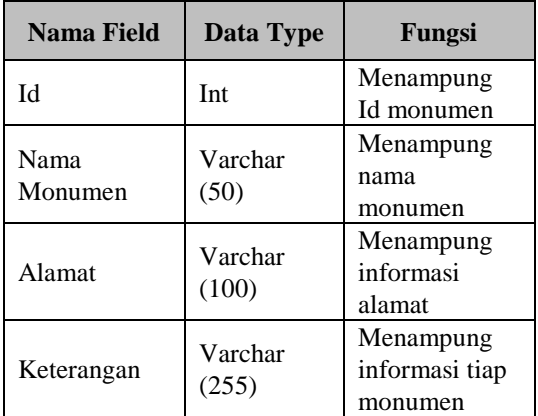

### **4. Tabel Cagar Budaya**

Tabel ini berfungsi untuk menyimpan informasi mengenai Cagar Budaya yang di Kota Surabaya.

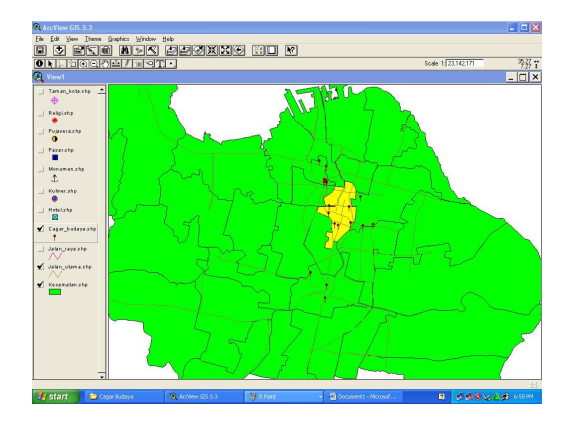

**Gambar 3.16** Data Vektor Cagar Budaya

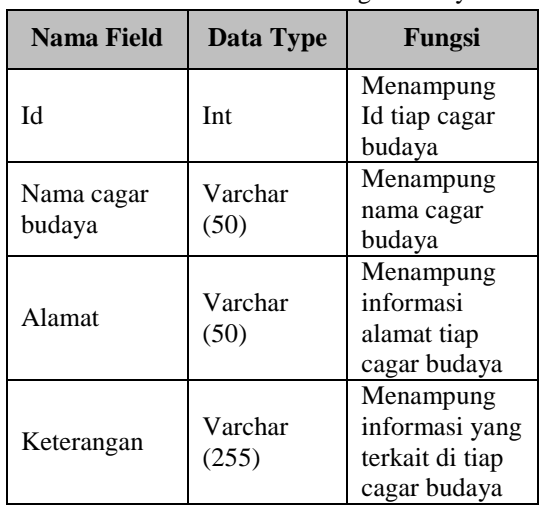

**Tabel 3.4** Struktur table Cagar Budaya

**Gambar 3.17** Data atribut Cagar Budaya

### **5. Tabel Taman Kota**

Tabel ini berfungsi untuk menyimpan informasi mengenai Taman yang di Kota Surabaya.

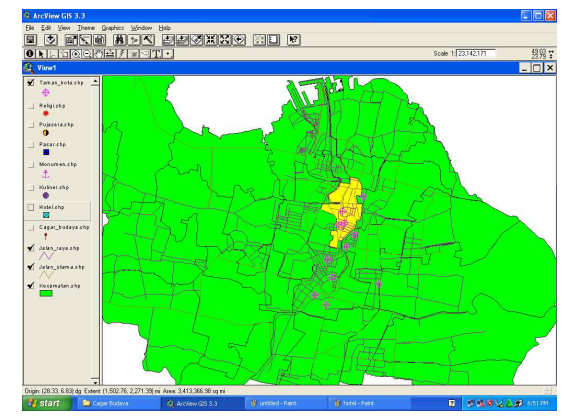

**Gambar 3.18** Data Vektor Taman Kota

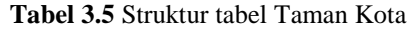

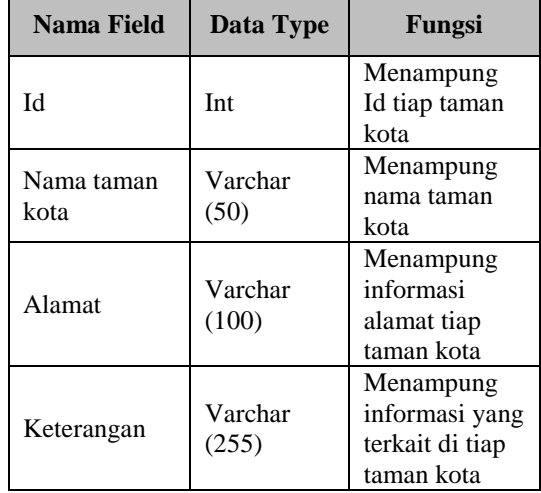

### **6. Tabel Pasar Tradisional**

Tabel ini berfungsi untuk menyimpan informasi mengenai Pasar Tradisional yang di Kota Surabaya.

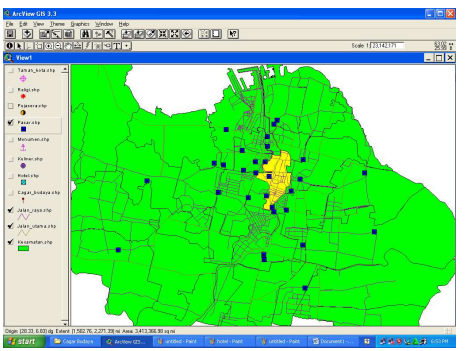

**Gambar 3.20** Data Vektor Pasar Tradisional

| Nama Field                | Data Type        | Fungsi                                                                                         |
|---------------------------|------------------|------------------------------------------------------------------------------------------------|
| IЧ                        | Int              | Menampung Id<br>tiap Pasar<br>Tradisional                                                      |
| Nama Pasar<br>Tradisional | Varchar<br>(50)  | Menampung<br>nama Pasar<br>Tradisional                                                         |
| Alamat                    | Varchar<br>(50)  | Menampung<br>informasi<br>alamat tiap<br>Pasar<br>Tradisional                                  |
| Keterangan                | Varchar<br>(255) | Menampung<br>informasi yang<br>terkait tentang<br>Pasar<br>Tradisional<br>yang<br>bersangkutan |

**Tabel 3.6.** Struktur tabel Pasar Tradisional

## **7. Tabel Pujasera**

Tabel ini berfungsi untuk menyimpan informasi mengenai Pujasera yang di Kota Surabaya.

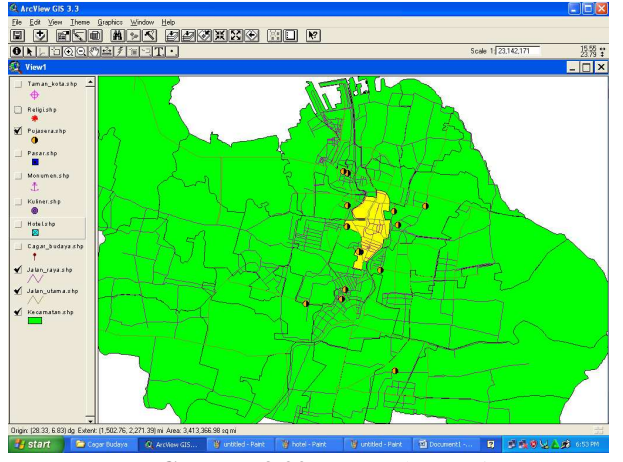

**Gambar 3.22** Data Vektor Pujasera

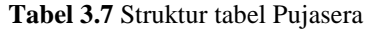

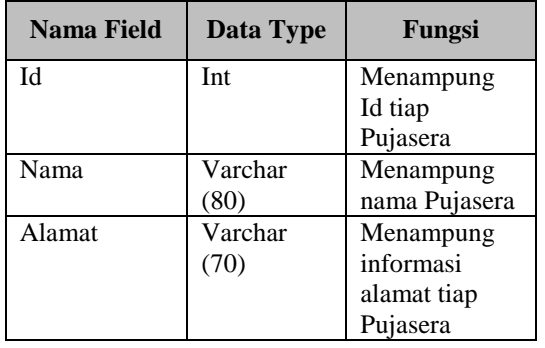

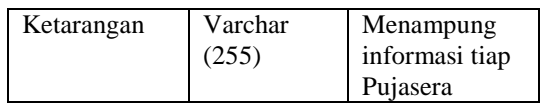

## **8. Tabel Kuliner**

Tabel ini berfungsi untuk menyimpan informasi mengenai Kuliner yang di Kota Surabaya.

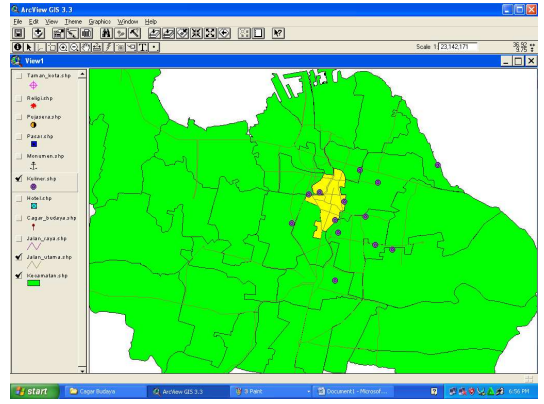

**Gambar 3.24** Data Vektor Kuliner

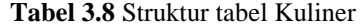

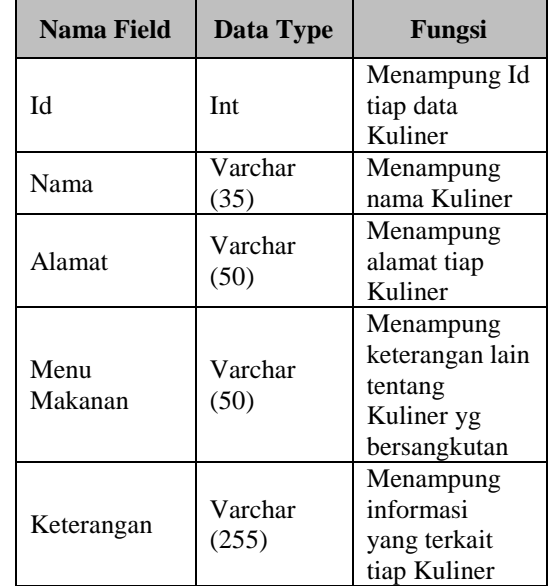

## **9. Tabel Hotel**

Tabel ini berfungsi untuk menyimpan informasi mengenai Hotel yang di Kota Surabaya.

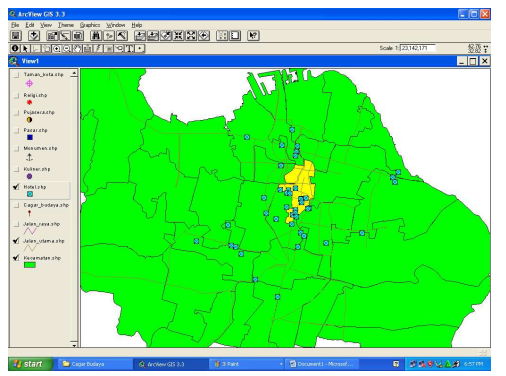

**Gambar 3.26** Data Vektor Hotel

| <b>Nama Field</b> | Data Type        | Fungsi                                                  |
|-------------------|------------------|---------------------------------------------------------|
| IЧ                | Int              | Menampung<br>Id tiap hotel                              |
| Nama              | Varchar<br>(50)  | Menampung<br>nama hotel                                 |
| Alamat            | Varchar<br>(70)  | Menampung<br>informasi<br>alamat tiap<br>hotel          |
| Keterangan        | Varchar<br>(255) | Menampung<br>keterangan<br>hotel berupa<br>kelas hotel. |

**Tabel 3.9** Struktur tabel Hotel

### **3.2.3 Konversi data peta dari format .shp ke format .png**

Karena data peta yang didapatkan dan diolah menjadi format shp (shapefile), maka proses selanjutnya adalah mengimport data peta hasil digitasi supaya dapat diterima di lingkunngan WAP. Untuk itu sebelumnya data dalam format shp harus disimpan dalam format png. Format png ini hasilnya akan ditampilkan sebagai visualisasi dari basis data non-spasial yang disusun dalam proyek akhir ini.

### **3.3. PEMBUATAN USER INTERFACE**

Tampilan dari aplikasi ini terdiri dari dua bagian utama, diantaranya adalah :

- 1) Tampilan Awal
- 2) Tampilan Utama

### **3.3.1. Tampilan Awal**

Tampilan awal pada aplikasi ini adalah terdapat link ke halaman pegujian berupa halaman proses (loading) yang berfungsi untuk berpindah ke halaman pengujian.

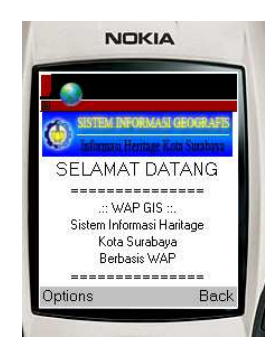

**Gambar 3.18** Tampilan Awal sistem

## **3.3.2 Tampilan Utama**

Tampilan utama pada sistem ini adalah yang berfungsi sebagai link penghubung untuk memilih dan menampilkan informasi sesuai pilihan user, diantaranya user dapat memilih 3 pilihan : *Info Sekolah, Dinas Pendidikan, Rangking Sekolah.*

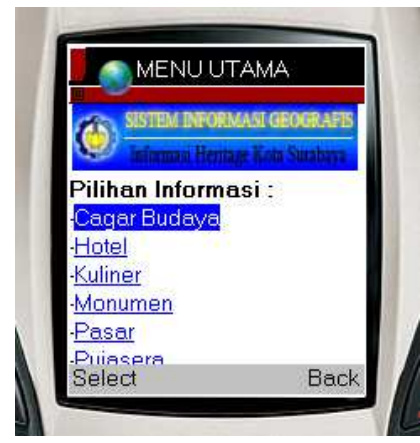

**Gambar 3.19** Tampilan menu utama

### **3.3.2.1 Menampilkan Cagar Budya**

Menu ini untuk menampilkan informasi Cagar Budaya di kota Surabaya yang diantaranya yaitu :

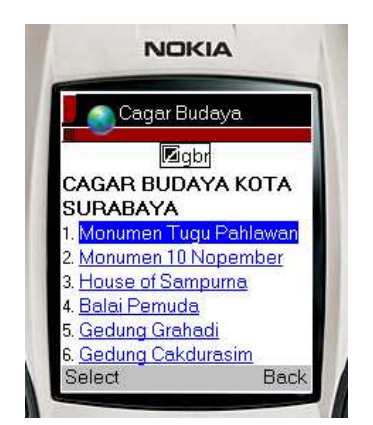

**Gambar 3.20** Tampilan menu Cagar Budaya

### **3.3.2.2 Menampilkan Informasi Hotel**

Menu ini untuk menampilkan informasi Hotel yang terdapat di kota surabaya

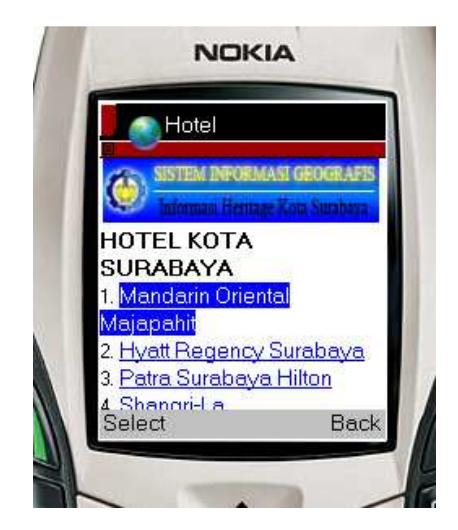

**Gambar 3.21** Tampilan menu Hotel

### **3.3.2.3 Menampilkan Informasi Hotel**

Menu ini untuk mengetahui informasi tentang hotel-hotel yang ada di kota Surabaya.

#### Menampilkan Informasi Kuliner

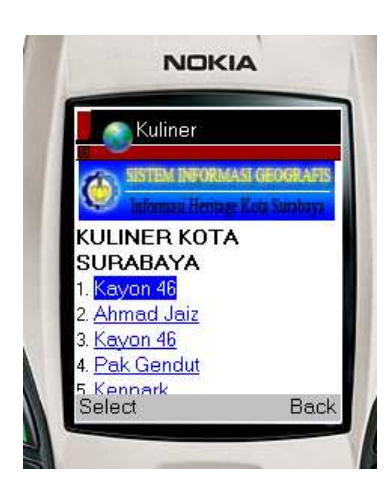

#### Monumen

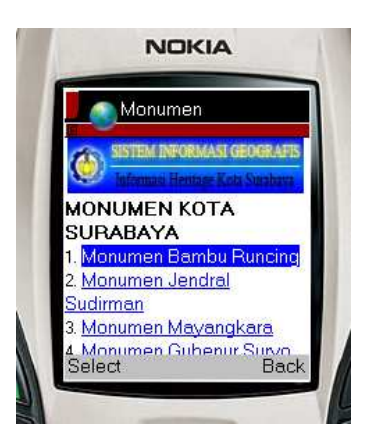

PASAR

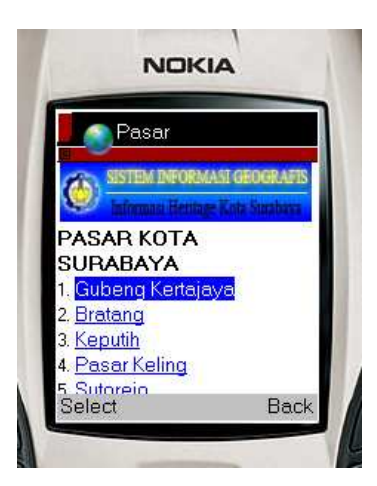

PUJASERA

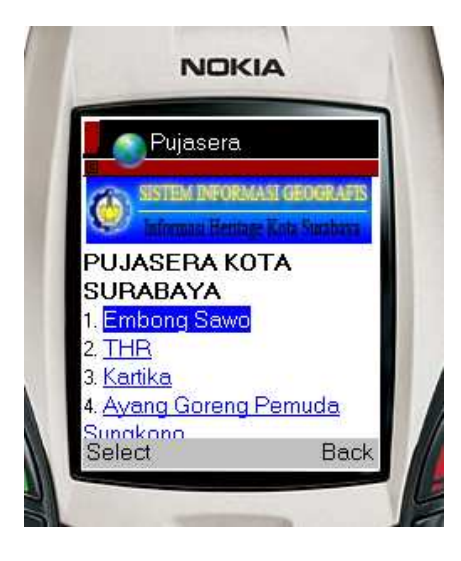

#### RELIGI

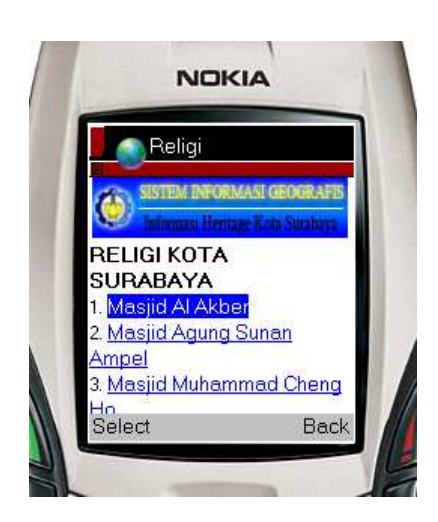

#### **3.4 IMPLEMENTASI APLIKASI WAP**

Pada bagian ini akan dibahas mengenai implementasi sistem berdasarkan hasil perancangan yang telah ditetapkan sebelumnya. Implementasi sistem meliputi lingkungan implementasi dan implementasi program.

Perancangan User Interface aplikasi WAP pada bahasan sebelumnya diimplementasikan pada *script* PHP dan disimpan dalam file dengan ekstensi *.php*. Deskripsi dari implementasi aplikasi WAP dapat dilihat pada Tabel 3.5.

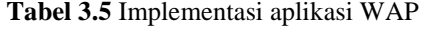

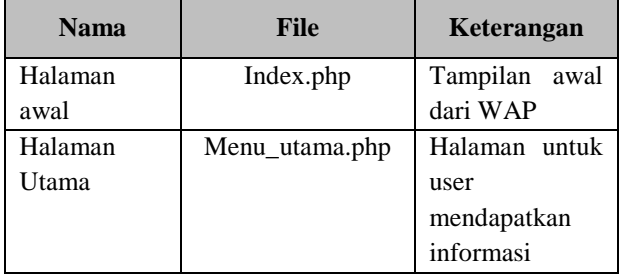

Selain file-file diatas, terdapat juga beberapa file pendukung aplikasi WAP yang disimpan dalam file dengan ekstensi.php. Deskripsi dari file pendukung aplikasi WAP dapat dilihat pada Tabel 3.6.

**Tabel 3.6** File Pendukung Aplikasi WAP

| <b>Nama</b> | File             | Keterangan     |
|-------------|------------------|----------------|
| Halaman     | cagar_budaya.php | Mendefinisikan |
| menu        |                  | informasi      |

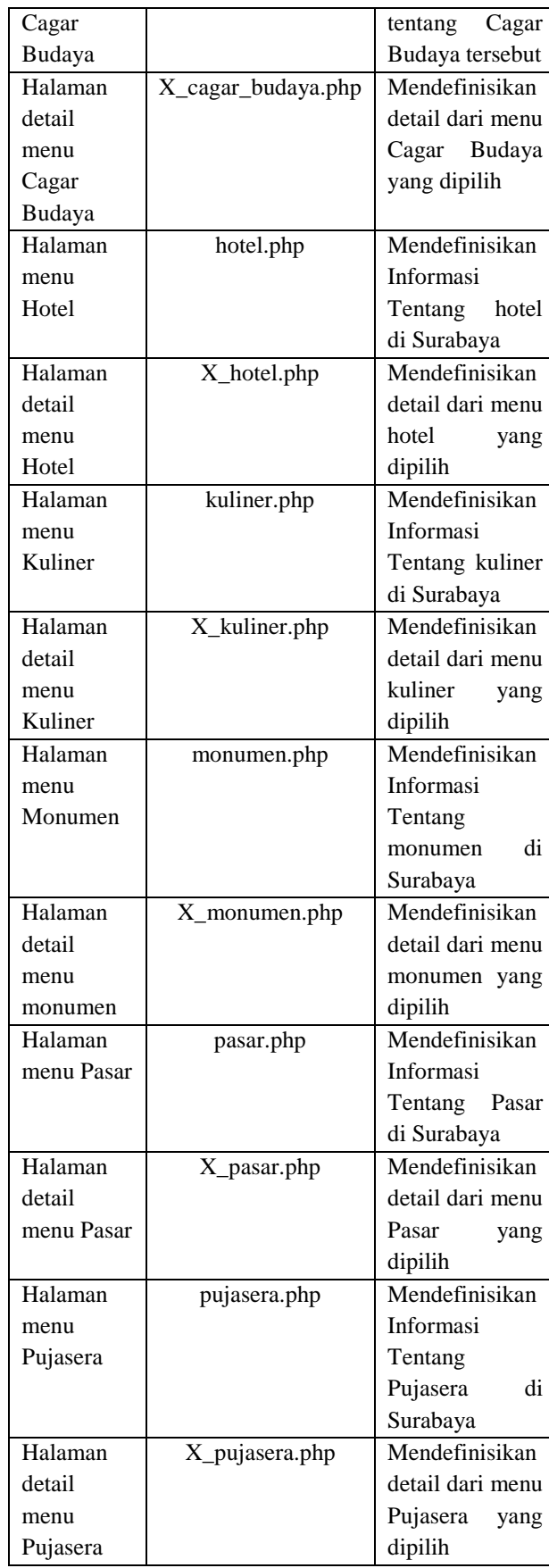

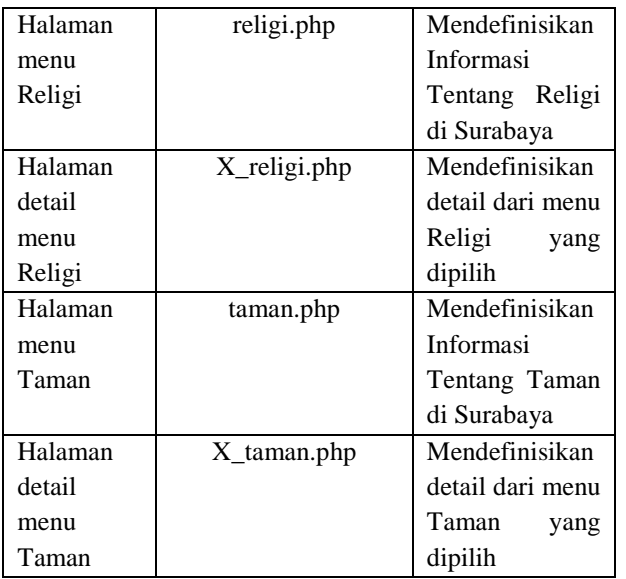

# **4. PENGUJIAN DAN ANALISA**

Pada bab pengujian dan analisa ini akan dibahas mengenai pengujian dari perangkat lunak *(software)* yang dibuat. Hal ini bertujuan untuk mengetahui sejauh mana ketepatan eksekusi perangkat lunak yang telah dibuat serta tidak menutup kemungkinan mengetahui kelemahannya. Sehingga dari sini nantinya dapat disimpulkan apakah perangkat lunak yang dibuat dapat berjalan secara benar dan sesuai dengan kriteria yang diharapkan.

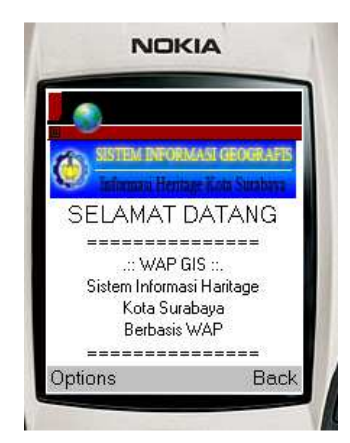

**Gambar 4.1** Tampilan awal aplikasi

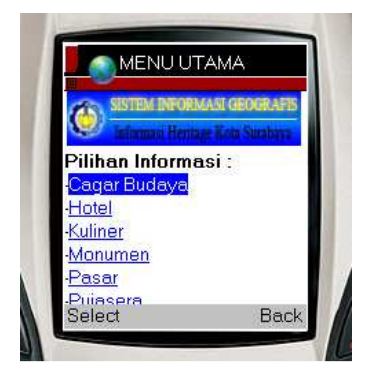

**Gambar 4.2** Tampilan utama

### **4.1 Pengujian Sistem**

### **4.1.1 Memilih Informasi Cagar Budaya**

Untuk memperoleh informasi tentang cagar budaya dikota Surabaya user dapat mengikuti beberapa langkah berikut :

1. Pilih link cagar budaya pada Pilihan Informasi di tampilan utama, kemudian akan tampil halaman Informasi semua cagar budaya yang ada seperti gambar berikut

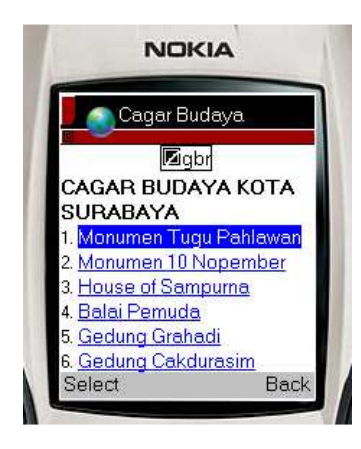

**Gambar 4.3** Tampilan daftar Cagar Budaya

2. Kemudian User memilih cagar budaya sesuai dengan keinginan, untuk itu langsung bisa men-select pada nama cagar budaya yang diinginkan. Selanjutnya sistem akan menuju kehalaman detail informasi, yaitu menampilkan informasi secara detail dari cagar budaya tersebut

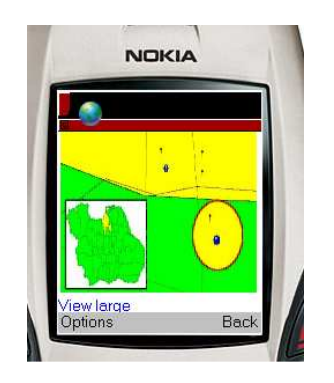

**Gambar 4.4** tampilan informasi peta

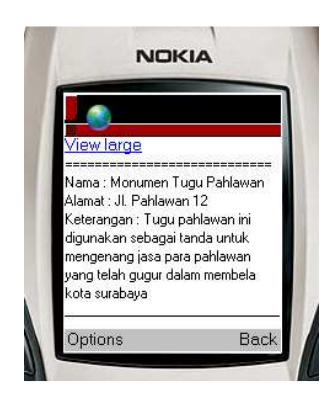

**Gambar 4.5** Tampilan detail informasi

3. Setelah User mendapatkan informasi tersebut, di tampilan detail ini terdapat dua link yang terdapat di bawah peta, yaitu View large. Kegunaan fungsi tersebut adalah memperbesar peta dengan resolusi lebih besar dan lebih jelas.

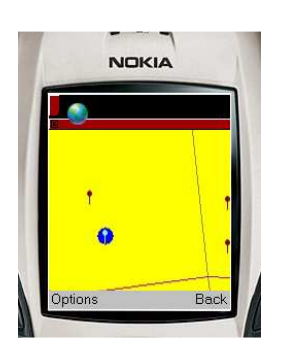

**Gambar 4.6** Tampilan view large

### **4.1.1 Memilih Informasi Hotel**

Untuk memperoleh informasi tentang hotel dikota Surabaya user dapat mengikuti beberapa langkah berikut :

1. Pilih link hotel pada Pilihan Informasi di tampilan utama, kemudian akan tampil halaman Informasi semua hotel yang ada seperti gambar berikut

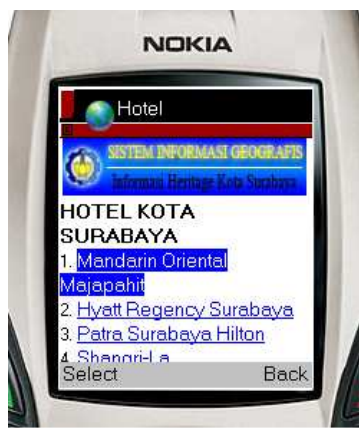

**Gambar 4.7** Tampilan daftar Hotel

2. Kemudian User memilih Hotel sesuai dengan keinginan, untuk itu langsung bisa men-select pada nama hotel yang diinginkan. Selanjutnya sistem akan menuju kehalaman detail informasi, yaitu menampilkan informasi secara detail dari hotel tersebut

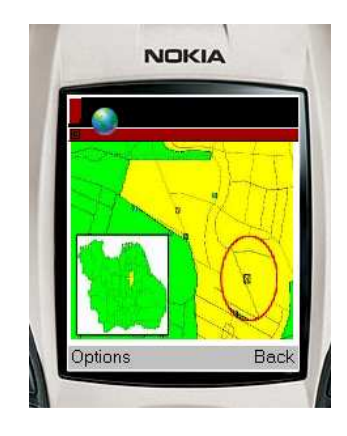

**Gambar 4.4** tampilan informasi peta

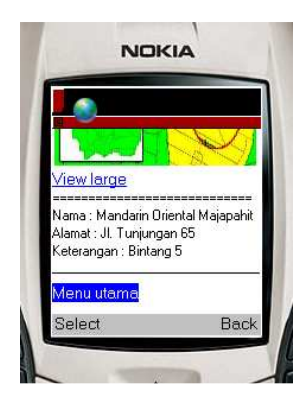

**Gambar 4.5** Tampilan detail informasi

3. Setelah User mendapatkan informasi tersebut, di tampilan detail ini terdapat dua link yang terdapat di bawah peta, yaitu View large. Kegunaan fungsi tersebut adalah memperbesar peta dengan resolusi lebih besar dan lebih jelas.

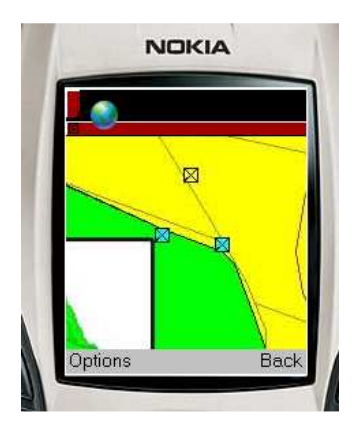

**Gambar 4.6** Tampilan view large

### **4.1.1 Memilih Informasi Kuliner**

Untuk memperoleh informasi tentang kuliner dikota Surabaya user dapat mengikuti beberapa langkah berikut :

1. Pilih link Kuliner pada Pilihan Informasi di tampilan utama, kemudian akan tampil halaman Informasi semua kuliner yang ada seperti gambar berikut

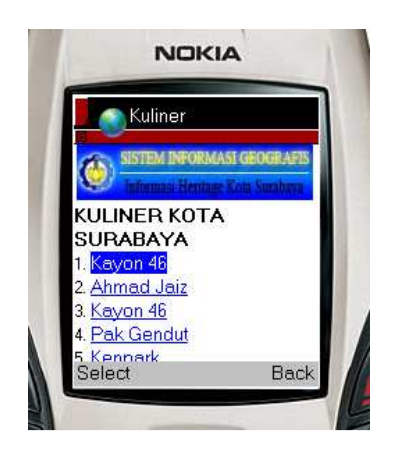

**Gambar 4.3** Tampilan daftar Kuliner

2. Kemudian User memilih kuliner sesuai dengan keinginan, untuk itu langsung bisa men-select pada nama kuliner yang diinginkan. Selanjutnya sistem akan menuju kehalaman detail informasi, yaitu menampilkan informasi secara detail dari kuliner tersebut

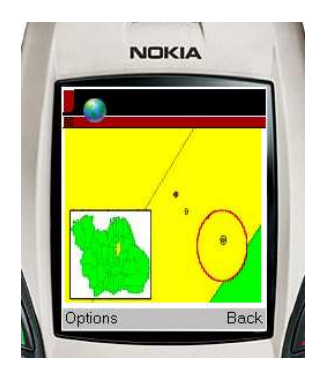

**Gambar 4.4** tampilan informasi peta

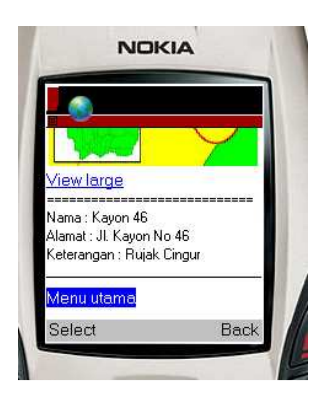

**Gambar 4.5** Tampilan detail informasi

3. Setelah User mendapatkan informasi tersebut, di tampilan detail ini terdapat dua link yang terdapat di bawah peta, yaitu View large. Kegunaan fungsi tersebut adalah memperbesar peta dengan resolusi lebih besar dan lebih jelas.

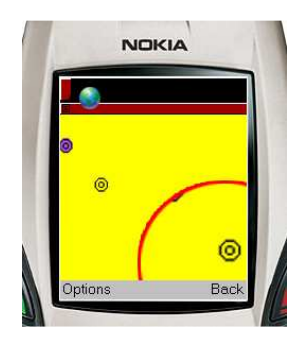

**Gambar 4.6** Tampilan view large

## **4.1.1 Memilih Informasi Monumen**

Untuk memperoleh informasi tentang monumen dikota Surabaya user dapat mengikuti beberapa langkah berikut :

1. Pilih link monumen pada Pilihan Informasi di tampilan utama, kemudian akan tampil halaman Informasi semua monumen yang ada seperti gambar berikut

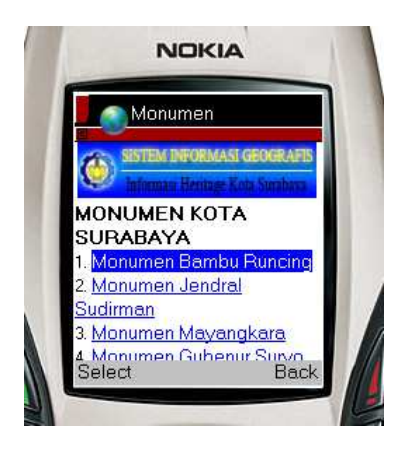

**Gambar 4.3** Tampilan daftar Monumen

- 2. Kemudian User memilih monumen sesuai dengan keinginan, untuk itu langsung bisa men-select pada nama monumen yang diinginkan. Selanjutnya sistem akan menuju kehalaman detail informasi, yaitu menampilkan informasi secara detail dari monumen tersebut
- 3.

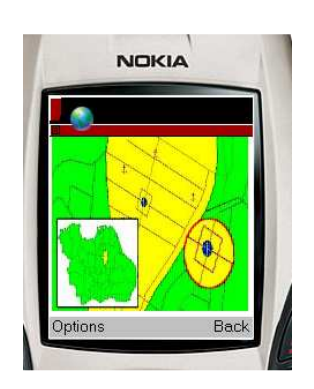

**Gambar 4.4** tampilan informasi peta

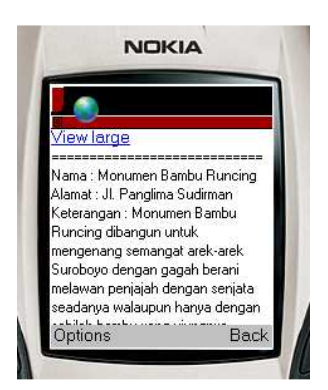

**Gambar 4.5** Tampilan detail informasi

4. Setelah User mendapatkan informasi tersebut, di tampilan detail ini terdapat dua link yang terdapat di bawah peta, yaitu View large. Kegunaan fungsi tersebut

adalah memperbesar peta dengan resolusi lebih besar dan lebih jelas.

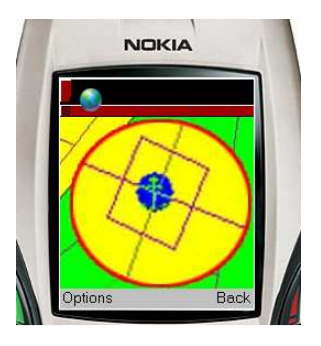

**Gambar 4.6** Tampilan view large

## **4.1.1 Memilih Informasi Pasar**

Untuk memperoleh informasi tentang pasar tradisional dikota Surabaya user dapat mengikuti beberapa langkah berikut :

1. Pilih link pasar pada Pilihan Informasi di tampilan utama, kemudian akan tampil halaman Informasi semua pasar yang ada seperti gambar berikut

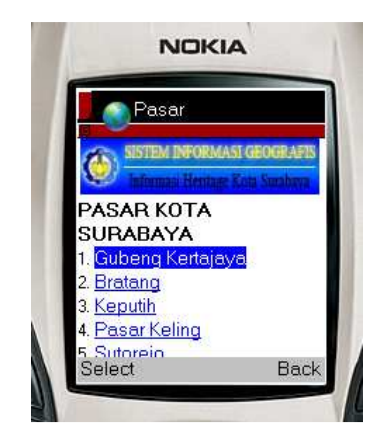

**Gambar 4.3** Tampilan daftar Pasar

2. Kemudian User memilih pasar sesuai dengan keinginan, untuk itu langsung bisa men-select pada nama pasar tradisional yang diinginkan. Selanjutnya sistem akan menuju kehalaman detail informasi, yaitu menampilkan informasi secara detail dari pasar tradisional tersebut

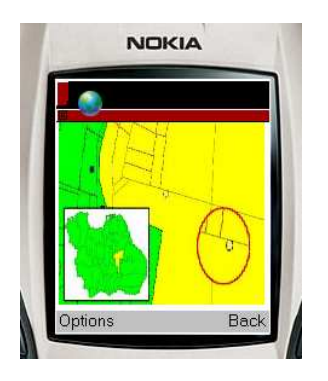

**Gambar 4.4** tampilan informasi peta

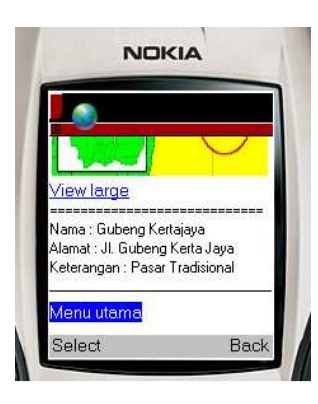

**Gambar 4.5** Tampilan detail informasi

3. Setelah User mendapatkan informasi tersebut, di tampilan detail ini terdapat dua link yang terdapat di bawah peta, yaitu View large. Kegunaan fungsi tersebut adalah memperbesar peta dengan resolusi lebih besar dan lebih jelas.

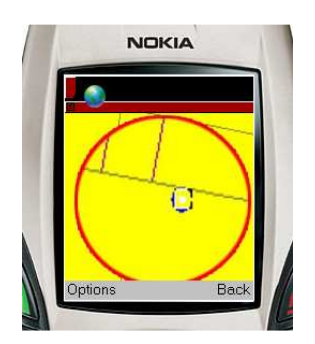

**Gambar 4.6** Tampilan view large

## **4.1.1 Memilih Informasi Pujasera**

Untuk memperoleh informasi tentang peujasera dikota Surabaya user dapat mengikuti beberapa langkah berikut :

1. Pilih link pujasera pada Pilihan Informasi di tampilan utama, kemudian akan tampil halaman Informasi semua pujasera yang ada seperti gambar berikut

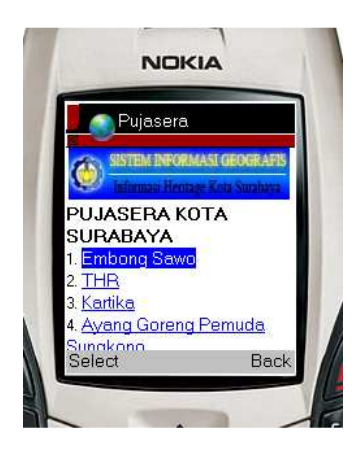

**Gambar 4.3** Tampilan daftar Pujasera

2. Kemudian User memilih pujasera sesuai dengan keinginan, untuk itu langsung bisa men-select pada nama pujasera yang diinginkan. Selanjutnya sistem akan menuju kehalaman detail informasi, yaitu menampilkan informasi secara detail dari pujasera tersebut

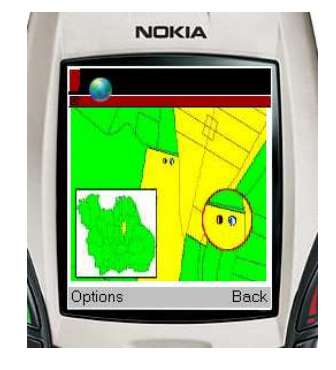

**Gambar 4.4** tampilan informasi peta

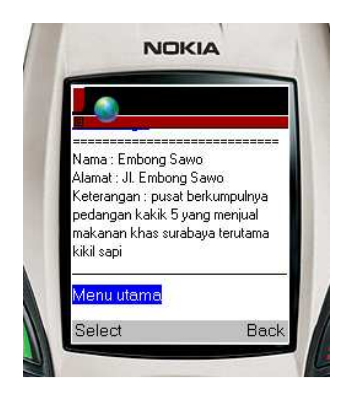

**Gambar 4.5** Tampilan detail informasi

3. Setelah User mendapatkan informasi tersebut, di tampilan detail ini terdapat dua link yang terdapat di bawah peta, yaitu View large. Kegunaan fungsi tersebut

adalah memperbesar peta dengan resolusi lebih besar dan lebih jelas.

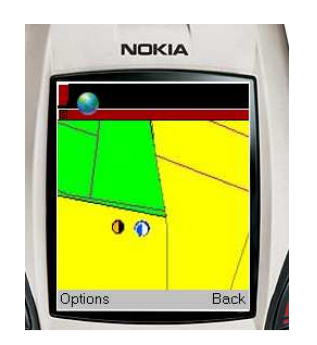

**Gambar 4.6** Tampilan view large

## **4.1.1 Memilih Informasi Religi**

- Untuk memperoleh informasi tentang religi dikota Surabaya user dapat mengikuti beberapa langkah berikut :
- 1. Pilih link religi pada Pilihan Informasi di tampilan utama, kemudian akan tampil halaman Informasi semua religi yang ada seperti gambar berikut

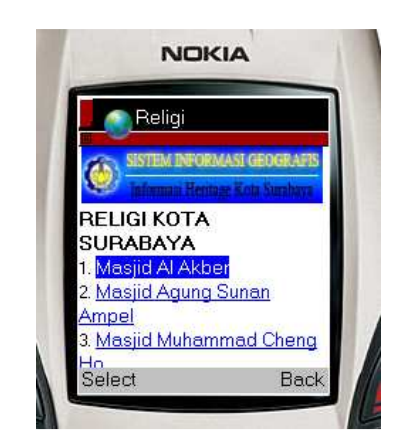

**Gambar 4.3** Tampilan daftar Religi

2. Kemudian User memilih religi sesuai dengan keinginan, untuk itu langsung bisa men-select pada nama tempat religi yang diinginkan. Selanjutnya sistem akan menuju kehalaman detail informasi, yaitu menampilkan informasi secara detail dari religi tersebut

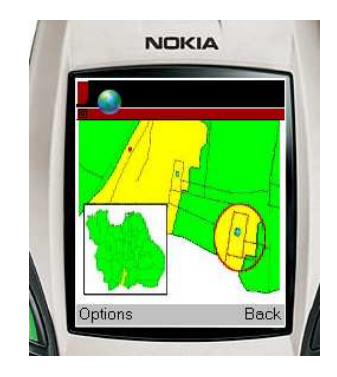

**Gambar 4.4** tampilan informasi peta

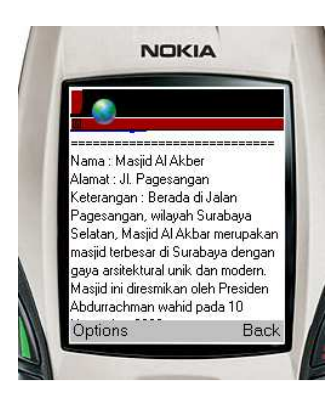

**Gambar 4.5** Tampilan detail informasi

3. Setelah User mendapatkan informasi tersebut, di tampilan detail ini terdapat dua link yang terdapat di bawah peta, yaitu View large. Kegunaan fungsi tersebut adalah memperbesar peta dengan resolusi lebih besar dan lebih jelas.

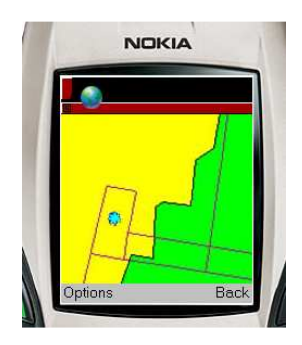

**Gambar 4.6** Tampilan view large

### **4.1.1 Memilih Informasi Taman Kota**

Untuk memperoleh informasi tentang taman kota dikota Surabaya user dapat mengikuti beberapa langkah berikut :

1. Pilih link taman kota pada Pilihan Informasi di tampilan utama, kemudian akan tampil halaman Informasi semua taman kota yang ada seperti gambar berikut

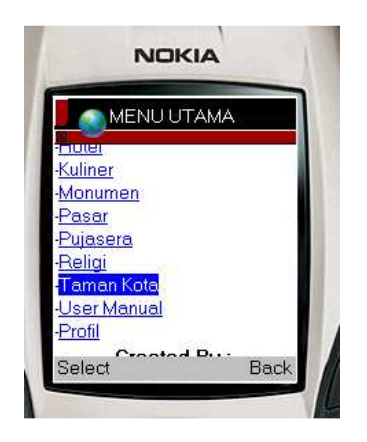

**Gambar 4.3** Tampilan daftar Taman Kota

2. Kemudian User memilih taman kota sesuai dengan keinginan, untuk itu langsung bisa men-select pada nama taman kota yang diinginkan. Selanjutnya sistem akan menuju kehalaman detail informasi, yaitu menampilkan informasi secara detail dari taman kota tersebut

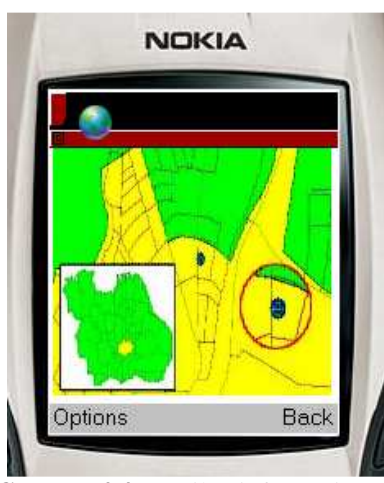

**Gambar 4.4** tampilan informasi peta

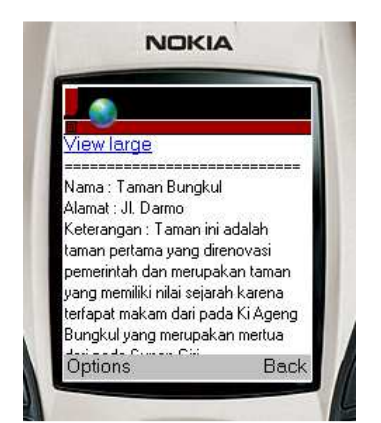

**Gambar 4.5** Tampilan detail informasi

3. Setelah User mendapatkan informasi tersebut, di tampilan detail ini terdapat dua link yang terdapat di bawah peta, yaitu View large. Kegunaan fungsi tersebut adalah memperbesar peta dengan resolusi lebih besar dan lebih jelas.

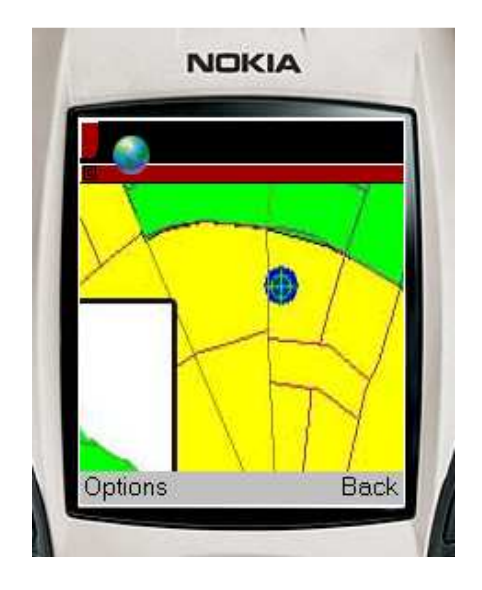

**Gambar 4.6** Tampilan view large

## **4.1.1 Memilih Informasi User Manual**

Untuk memperoleh informasi tentang konten manajemen program ini, user dapat mengikuti beberapa langkah berikut :

1. Pilih link User Manual pada Pilihan Informasi di tampilan utama, kemudian akan tampil halaman Informasi tentang program ini serta cara penggunaannya yang ada seperti gambar berikut

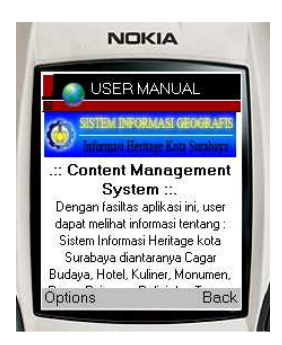

**Gambar 4.3** Tampilan daftar User Manual

## **4.1.1 Memilih Informasi Profil**

Untuk memperoleh informasi tentang profil user dapat mengikuti beberapa langkah berikut :

1. Pilih link Profil pada Pilihan Informasi di tampilan utama, kemudian akan tampil halaman Informasi profil dari pada user yang ada seperti gambar berikut

2.

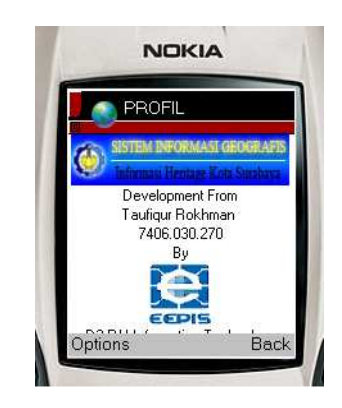

**Gambar 4.3** Tampilan Profil

## **4.2. ANALISA**

Dari hasil pengujian yang telah dilakukan dapat dilihat bahwa secara keseluruhan aplikasi WAP dapat berjalan dengan baik pada sisi server maupun client. Aplikasi WAP yang dibangun adalah aplikasi yang berbasis client dan server, dimana semua proses komputasi, pengaksesan database dan rendering gambar hasil overlay peta, semuanya berlangsung pada server, sedangkan pada pihak client dalam hal ini user hanya membutuhkan microbrowser untuk menjalankan aplikasi.

Pada sisi server, perangkat lunak MySQL, dan PHP dapat bekerja dengan baik dalam memvisualisasikan data-data spasial maupun data-data non-spasial yang berasal dari database MySQL. Di sisi client, proses loading halaman-halaman yang menampilkan visualisasi peta sedikit lambat. Hal ini dimungkinkan karena sibuknya server menerima request.

# **5. PENUTUP**

## **5.1 KESIMPULAN**

Dari hasil uji coba perangkat lunak ini dapat ditarik beberapa kesimpulan:

- 1. Dalam pembuatan aplikasi GIS ini tidak dapat dilakukan proses update data secara langsung. Hal ini dikarenakan adanya data spasial yang membutuhkan beberapa proses sebelum ditampilkan.
- 2. Proses-proses yang harus dilakukan antara lain seperti *digitasi*, geoprocessing, import data shapefile ke dalam database, dan menampilkannya ke dalam sebuah web berbasis wap.
- 3. Informasi-informasi yang ditampilkan merupakan data yang menunjukkan tentang persebaran Informasi Heritage Kota Surabaya.

4. User dapat lebih mengetahui informasi dengan lebih jelas karena adanya visualisasi dengan peta.

## **5.2 SARAN**

- Data yang di dapatkan sebaiknya data yang terbaru yang didapatkan dari setiap instansi pemerintah terkait.
- Dan semua kelemahan yang terdapat pada sistem ini yang belum ditemukan oleh penulis.

# **DAFTAR PUSTAKA**

- 1. Prahasta. Edi, Membangun Aplikasi Web based Gis menggunakan MapServer, Surabaya, 2006
- 2. Abidin. Bakti, The Intelegent of Mobile GIS Design, Tuban, 2009
- 3. Website. http://google.com sebagai searching
- 4. Website. http://hatma.info
- 5. Website. http://bkurniawan.com
- 6. Website. http://esri.com
- 7. Menu Help pada setiap software